# **IMPORTANT**

# ■Using WMA format

Download and install the plug-in for Windows Media from RealNetworks so you can play and checkout tracks in the WMA format.

#### Note:

You cannot check out WMA files with content protection to the SD Memory Card.

1 From Help on the menu bar, select [About RealOne Player].

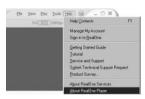

2 Click on the [Check For Update] button.

This connects you to RealNetworks' web site.

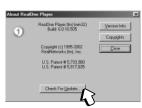

3 Select [Driver] and put a check next to "Microsoft Windows Media Format". At the "Auto Update", click on the [Install].

This plug-in downloads and installs automatically.

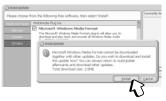

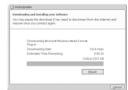

4 Restart your computer.

This completes installation.

# ■ To customers using USB Reader/Writer

To remove the Memory Card when using Windows  $^\circ$  2000, eject it in accordance with the following procedure. Otherwise, the data may not be saved on the Memory Card correctly.

#### **How to eject Memory Card**

- 1 Check that the Access lamp for USB Reader/ Writer is not lit.
- 2 Double- click [My Computer] and right- click [Removable Disk] representing the Memory Card.
- 3 Select [Eject].
  - The Access lamp may be lit.
- 4 Check again that the Access lamp is not lit and remove the Memory Card.

#### How to eject USB Reader/ Writer

- 1 Eject the Memory Card by following the procedure mentioned above.
- 2 Right- click on the [ ] icon in the task bar.
- 3 Select [Stop USB Mass Storage Device].
- 4 When the confirmation message for eject is displayed, click IOK1.
- 5 Remove the USB Reader/ Writer from the personal computer.

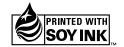

This manual was printed with soy based ink.

# **Panasonic**®

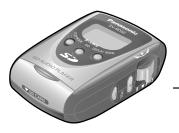

SD Audio Player Operating Instructions

Model No. SV-SD50

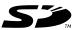

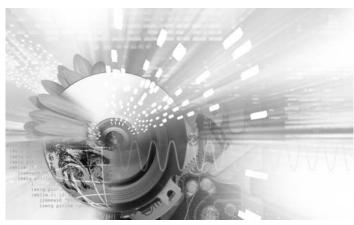

#### **Dear Customer**

Thank you for purchasing this product.

Before connecting, operating or adjusting this product, please read these instructions completely. Please keep this manual for future reference.

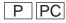

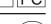

© 2002 Matsushita Electric Industrial Co., Ltd. Printed in Japan

RQT6562-P M0602SF1062

#### **READ BEFORE USE**

After checking the included accessories, follow these steps to record onto (checkout) the included SD Memory Card.

- 1. Install the driver software for the USB Reader/Writer and the Panasonic Media Manager software from the included CD-ROM.
- 2. Connect the USB Reader/Writer to your personal computer.
- 3. Record (checkout) some music to the SD Memory Card with Panasonic Media Manager.

Refer to the online help of the Panasonic Media Manager for details.

# Registration

Please register your copy of RealOne for Panasonic. Registration allows you to take advantage of product support and to receive information about the latest version of the software and other products.

Visit the registration site on the Internet and fill out the online form. Registering on the Internet

- 1 Install the software and start RealOne for Panasonic (See "Installation" and "Starting RealOne for Panasonic" overleaf).
- 2 Connect the USB Reader/Writer (See "Connecting an SD Memory Card" overleaf).
- 3 Insert an SD Memory Card into the USB Reader/Writer.
- 4 Click on [Devices].
- 5 Double click on "Panasonic Device" and then double click on "SD Card".
- 6 Click on the [Service & Support] button.
- 7 Click [product registration] on the homepage.

Panasonic Consumer Electronics Company, Division of Matsushita Electric Corporation of America

One Panasonic Way Secaucus, New Jersey 07094 http://www.panasonic.com/sd

Panasonic Sales Company, Division of Matsushita Electric of Puerto Rico, Inc. ("PSC")

Ave. 65 de Infantería, Km. 9.5 San Gabriel Industrial Park, Carolina, Puerto Rico 00985

Panasonic Canada Inc.

5770 Ambler Drive, Mississauga, Ontario L4W 2T3 www.panasonic.ca

# Panasonic Media Manager

Panasonic Media Manager is a software package that includes RealOne for Panasonic, an AAC plug-in, an SD Interface plug-in, driver software for the USB Reader/Writer, and the setup programs for all these components.

- Panasonic in no way provides a guarantee for the RealOne Player Application or associated plug-in module. Panasonic accepts no liability for any problems that may arise either during the installation or through use of the RealOne Player Application and/or associated plug-in module. Panasonic does not provide a guarantee that content managed by the RealOne Player Application and/or associated plug-in module can be transferred to an SD Memory Card.
- Electronic Music Distribution services are provided by a third party and not by Panasonic. Therefore Panasonic has no responsibility and accepts no liability for any problems that may arise with an Electronic Music Distribution service.
- You may be unable to record or use music data in some computer environments. This company accepts no responsibility for any loss of data or damage incurred by loss of data.
- Modifications to the product and these operating instructions may be made without prior notice.
- Illustrations and screen examples in these operating instructions may differ from the actual product.

# System requirements

| Windows® 98 <sup>(1)</sup> , 98SE, Windows® Me, Windows® 2000 (Professional)    |                                                                                 |  |  |
|---------------------------------------------------------------------------------|---------------------------------------------------------------------------------|--|--|
| Minimum System:                                                                 | Recommended System:                                                             |  |  |
| Pentium 233MHz MMX or equivalent CPU                                            | Pentium II 333MHz or equivalent CPU                                             |  |  |
| 64MB RAM                                                                        | 64MB RAM                                                                        |  |  |
| Hard Disk Space: 100MB for Software 200MB for Music                             | Hard Disk Space: 200MB for Software 1GB for Music                               |  |  |
| CD-ROM drive                                                                    | CD-ROM drive that supports digital audio extraction                             |  |  |
| 16 bit Sound card and speakers                                                  | Full Duplex Sound card and speakers                                             |  |  |
| 65,000-color video display card set to display at 800x600 (video)               | 65,000-color video display card set to display at 800x600 or higher (video)     |  |  |
| Internet connection and web browser (Microsoft Internet Explorer 5.01 or later) | Internet connection and web browser (Microsoft Internet Explorer 5.01 or later) |  |  |

| Windows® XP (Home Edition/Professional)                                         |                                                                                 |  |  |
|---------------------------------------------------------------------------------|---------------------------------------------------------------------------------|--|--|
| Minimum System:                                                                 | Recommended System:                                                             |  |  |
| Pentium II 333MHz or equivalent CPU                                             | Pentium III 500MHz or equivalent CPU                                            |  |  |
| 128MB RAM                                                                       | 128MB RAM                                                                       |  |  |
| Hard Disk Space: 100MB for Software 200MB for Music                             | Hard Disk Space: 200MB for Software 1GB for Music                               |  |  |
| CD-ROM drive                                                                    | CD-ROM drive that supports digital audio extraction                             |  |  |
| 16 bit Sound card and speakers                                                  | Full Duplex Sound card and speakers                                             |  |  |
| 65,000-color video display card set to display at 800x600 (video)               | 65,000-color video display card set to display at 800x600 or higher (video)     |  |  |
| Internet connection and web browser (Microsoft Internet Explorer 5.01 or later) | Internet connection and web browser (Microsoft Internet Explorer 5.01 or later) |  |  |

(1): You will need Internet Explorer 5.01 or later.

RealOne Player for Panasonic cannot be used on Microsoft® Windows® 3.1, Windows® 95, Windows NT® and Macintosh®. Correct operation cannot be guaranteed when used on Microsoft® Windows® 98, Windows® 98SE, Windows® Me, Windows® 2000 or Windows® XP upgraded from Windows® 95/3.1. Correct operation cannot be guaranteed when used on Microsoft® Windows® 2000 or Windows® XP upgraded from Windows NT®. Operating System requirements apply to RealNetworks® products only. Third party plugins or add-ons may have different system requirements.

# Installation

The drivers for the USB Reader/Writer and RealOne for Panasonic are included on the supplied CD-ROM. Follow these steps to install them.

#### **Checking drive ID**

You may have to specify the drive ID during installation. Turn on the computer and start Windows. Refer to the following to check the ID of the drive.

Double click on the "My Computer" icon at the top left of the screen.

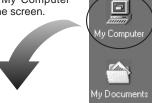

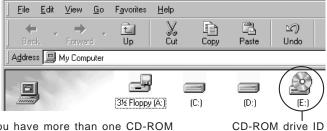

If you have more than one CD-ROM drive, select the one into which you have inserted the CD-ROM.

CD-ROM drive ID (E in this case)

## Installation steps

Do not connect the USB Reader/Writer until installation is complete.

- 1 Turn on the computer and start Windows.
- 2 Insert the included CD-ROM into the CD-ROM drive.
  - The installer program starts automatically .
  - If the installer program does not start, run the program by specifying the file name. (See "If the installation program does not start automatically")

Follow the on-screen instructions to proceed.

3 When the display (a) appears, check "Yes" and click on [Finish].

The computer restarts and installation is complete.

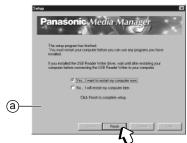

#### If the installation program does not start automatically

1 Click on [Start] and, click on "Run...".

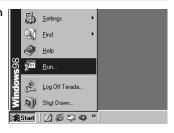

- 2 Type in "#:\setup.exe" and click on IOK1.
  - The installation program starts.
  - #: Enter the CD-ROM ID here. (See "Checking drive ID")
  - Letters you enter here can be either upper or lower case.

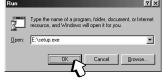

# Connecting an SD Memory Card

Connect the included USB Reader/Writer to checkout (record) tracks to your SD Memory Card.

#### Note:

- Connect to an AC power supply when using a portable computer. Data can be lost or errors can occur if the computer turns off during operation.
- Operation cannot be guaranteed under the following circumstances:
- When you have connected two or more USB Reader/Writers to your computer or are using another USB device.
- · When you have connected another SD Memory Card adapter.
- · When you are using a USB hub or extension cord.

#### 1 Turn on the computer and start Windows.

2 Connect the USB Reader/Writer to the computer's USB port.

The "New Hardware Found" screen appears.

The driver for the USB Reader/Writer is enabled automatically.

Check that it appears in Windows Explorer as a removable drive.

3 Taking care that the card is facing the right way, insert the SD Memory Card into the USB Reader/Writer.

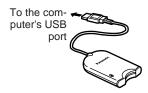

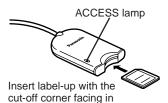

#### Note:

You can damage the card and USB Reader/Writer's slot if you insert the card incorrectly.

Ensure the USB Reader/Writer's ACCESS lamp is off before inserting or ejecting SD Memory Cards.

Do not remove the SD Memory Card while checking out even if the ACCESS lamp is off.

#### The USB Reader/Writer

- Do not wet, drop, or expose the USB Reader/Writer to impacts.
- Do not use or store in locations directly exposed to sunlight, a heat vent, or a heating appliance.
- Do not disassemble or modify.
- · Do not insert foreign objects into the slot.

## Protecting the data on your SD Memory Card

Performing the following actions before RealOne for Panasonic has started completely, while the USB Reader/Writer's ACCESS lamp is on, and while checking out tracks can damage your SD Memory Card and corrupt the data it contains.

- Inserting or ejecting the SD Memory Card
- Connecting or disconnecting the USB Reader/Writer
- Shutting down RealOne for Panasonic or Windows forcefully
- Turning the computer off forcefully (for example, unplugging the AC power supply cord)

#### To protect your data

- Switch the write-protect switch (b) of the SD Memory Card to "LOCK". Unlock when you want to record or edit the card again.
- Do not touch the metal terminals of the card with your hands or metal objects.
- Use an oil-based felt pen to write on the card. Do not use pencil or ballpoint pen as these can damage the card.

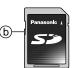

# Starting RealOne for Panasonic

#### Double-click on the desktop icon.

RealOne for Panasonic starts and the registration wizard begins.

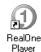

#### Note:

If the icon is not on the desktop, from the [Start] menu, select "Programs"  $\rightarrow$  "RealOne Player".

Playlists created with RealOne for Panasonic cannot be played on SD Audio Players.

# Using the online help

#### Online help for RealOne

These instructions describe basic operations such as installation. For more detailed instructions, refer to the online help included on the CD-ROM.

#### To show the online help

 After starting RealOne for Panasonic, select [Help Contents] from the "Help" menu.

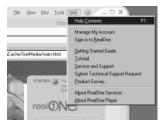

#### To search using the table of contents

- Double click on to display its contents.
- Click on [?] to see an explanation.

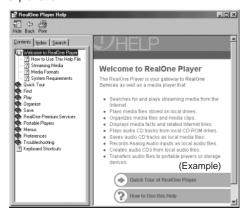

#### Searching by keyword

The table of contents is replaced by a list of keywords when you click on the "Index" tab.

You can find a keyword by either entering it or scrolling through the list. Double click on the keyword to see an explanation.

#### **SD Audio HELP**

The SD Audio Help includes explanations about the sections of RealOne for Panasonic specific to Panasonic that have not been explained in these operating instructions or in the Online Help for RealOne.

- AAC settings and explanations
- Data conversion
- Checking out and checking in with SD Memory Cards And more

# To show the online help for SD Audio

After starting RealOne for Panasonic.(See "Starting RealOne for Panasonic")

- 1 Connect the USB Reader/Writer(See "Connecting an SD Memory Card").
- 2 Insert an SD Memory Card into the USB Reader/Writer.
- 3 Click on [Devices].
- 4 Double click on "Panasonic Device" and then double click on "SD Card".
- 5 Click on the [SD Audio Help] button.

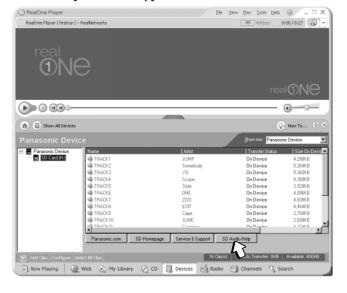

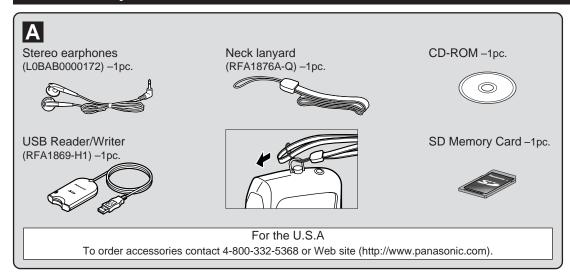

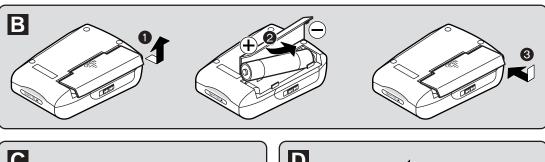

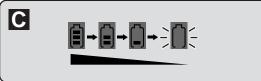

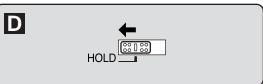

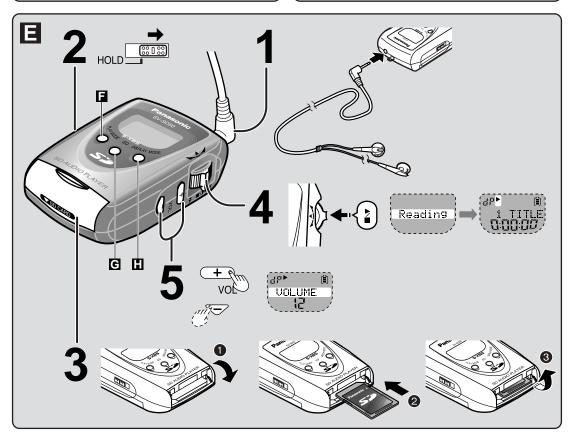

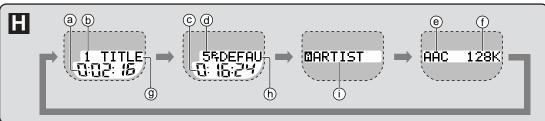

# A Supplied accessories

- · Use numbers indicated when asking for replacement parts.
- · Take care that the lanyard does not get caught and choke you.

# Battery (not included)

- · Use alkaline batteries.
- If rechargeable batteries are to be used, rechargeable batteries manufactured by Panasonic are recommended.

#### B Inserting the battery

#### C Battery indicator

- · When the indicator flashes, replace the battery with a new one.
- · The indicator may not function correctly under some operating conditions. The one during play is the best guide.
- The time between when the indicator starts flashing and when the power is cut off depends on the type of batteries you are using.
- · This indicator may not function correctly if you use batteries other than the specified Panasonic alkaline bat-

#### D Hold function

This function stops the unit from responding when a button is pressed.

#### It prevents the following:

- · The unit turning on unexpectedly, causing the battery to go dead.
- Play being interrupted when a button is accidentally pressed.

# E Listening

# To insert an SD Memory Card

- · Insert the card so the label is facing up and the end with the corner cut off is facing in.
- · Push on the center of the card so it locks into place.

#### Note:

The following can occur if there is

- a problem with the card:

   "Now Busy" or "EMERGENCY STOP" appears on the display frequently
- · "Reading" appears on the display for 20 seconds or longer
- No sound continues for 20 seconds or longer after pushing the shuttle key [►/■]to play

You can remedy the problem by formatting the card with Panasonic Media Manager.

Before formatting the card, check in any data on the card to your computer. See the online help for Panasonic Media Manager for details.

"PLAYLIST" may be displayed at times. This refers to a feature that will be available in the future with the Panasonic Media Manager software.

Before this feature is available, all tracks are played and "라" (default playlist) is displayed on the playlist number display.

# To stop play and turn the unit off

# Push the shuttle key [►/■].

The unit turns off about ten seconds later.

#### Resume

When you next push the shuttle key [►/■], play resumes from where you stopped it. Play starts from track 1 if you replace the card or battery.

#### To remove the SD Memory Card

After stopping play, open the card cover, and push on the center of the card to unlock it.

# Other operations

#### **Skipping tracks**

Press the shuttle key upward (I◀◀) or downward (▶▶I) while the display is on.

#### Search

Press and hold the shuttle key upward (► ) or downward (► ) during play.

The operation display flashes during search (";◄;" or ";►;").

# Repeat play and Random play

# Press [PLAY MODE] while the display is on.

Each time you press the button.

1- : 1 track repeat

: All track repeat
RANDOM: All tracks played once

in random order

no display: Cancel

# Changing sound quality

# Press [EQ] while the display is on.

Each time you press the button.

NORMAL: Normal

S-XBS 1: Adds powerful bass

S-XBS 2: Further increases the

power of the bass

TRAIN: Reduces sounds that

may annoy others

# Changing and adjusting the display

## Changing the display

Press [DISPLAY MODE] while the display is on.

- The display changes with each press.
  - a: Elapsed play time
  - (b): Track number
  - ©: Total play time
  - d: Total number of tracks
  - e: Type of data
  - f): Bit rate
- A few seconds after changing, the display returns to the track title indication automatically.
   If you want to maintain the display, press and hold the button.
- Track titles ①, playlist titles ⑥, and artist information ① scroll from right to left if they do not fit on the display. When any of the above information is not included, "— [ ] [ ] " will be displayed.
- Titles including text data the unit doesn't support cannot be displayed.

# Adjusting the contrast

- 1 Set [HOLD] to the on position during play.
- 2 While pressing and holding the shuttle key [►/■], press [+] (darker) or [—] (lighter).

# Care and use

- Keep the SD Memory Card out of reach of children to prevent swallowing.
- Discontinue use if you experience discomfort with the earphones or any other parts that directly contact your skin.
   Continued use may cause rashes or other allergic reactions.
- Leave some slack in the cord of the earphones and the neck lanyard if you wind them around the unit.

#### Do not

- disassemble, remodel, drop, or allow the unit to get wet.
- use or store in locations directly exposed to sunlight, corrosive gases, a heat vent, or a heating appliance.
- use or store in humid or dusty locations.
- insert objects other than SD Memory Cards.
- use force to open the battery lid or card cover.
- use cracked or warped cards.
- detach the label on the card or attach other labels or stickers.

#### **Listening caution**

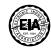

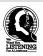

Do not play your headphones or earphones at a high volume. Hearing experts advise against continuous extended play.

If you experience a ringing in your ears, reduce volume or discontinue use.

Do not use while operating a motorized vehicle. It may create a traffic hazard and is illegal in many areas.

You should use extreme caution or temporarily discontinue use in potentially hazardous situations.

Even if your headphones or earphones are the open-air type designed to let you hear outside sounds do not turn up the volume so high that you can not hear what's around you.

Sound can be deceiving. Over time your hearing "comfort level" adapts to higher volumes of sound. So what sounds "normal" can actually be loud and harmful to your hearing.

Guard against this by setting your equipment at a safe level BEFORE your hearing adapts.

To establish a safe level:

- Start your volume control at a low setting.
- Slowly increase the sound until you can hear it comfortably and clearly, and without distortion.

Once you have established a comfortable sound level:

Leave it there.

#### **Batteries**

 Remove the battery if the unit is not to be used for a long time.

# Do not:

- recharge ordinary dry cell batteries.
- disassemble, short-circuit, or put in a fire or water.
- peel off the cover or use if the cover has been peeled off.

Mishandling of batteries can cause electrolyte leakage which can damage items the fluid contacts and may cause a fire.

If electrolyte leaks from the battery, consult your dealer.

Wash thoroughly with water if electrolyte comes in contact with any part of your body.

# Display messages

| NO CARD         | You haven't inserted a card.                                                                                                    |
|-----------------|----------------------------------------------------------------------------------------------------|
| NO TRACK        | There is no SD-audio data on the card.                                                                                                    |
| NO LIST         | You haven't created a playlist.                                                                                                    |
| UNFORMAT        | The card isn't formatted.                                                                                                    |
| DataERROR       | The data format isn't standard.                                                                                                    |
| LOCKED          | The unit cannot play the card you inserted.                                                                                                    |
| NoPLAY          | • Non-AAC,non-MP3, or non-WMA data is on the card.                                                                                                    |
| LOW BATT<br>U01 | The battery is dead.                                                                                                    |
| ERROR           | <ul> <li>The card you inserted may not be an SD Memory Card.</li> <li>If the card is an SD Memory Card, an error has occurred.</li> <li>Remove and reinsert the card. If this doesn't correct the display, turn the unit off and on. If this still does not correct the display, try removing and reinserting the battery.</li> </ul> |
| Now Busy        | The unit is manipulating data. Wait a moment.                                                                                                    |
| EMERGENCY STOP  | Because the unit cannot manipulate irregular<br>data on the card, the power is turned off.                                                                                                    |
| HOLD            | The hold function is on.                                                                                                    |
|                 |                                                                                                    |

# Troubleshooting guide

Before requesting service, make the below checks. If you are in doubt about some of the check points, or if the remedies indicated in the chart do not solve the problem:

In the U.S.A., contact the Panasonic Customer Call Center at 1-800-211-7262, or e-mail consumerproducts@panasonic.com, or web site (http://www.panasonic.com/sd).

In Canada, contact Panasonic Canada Inc. Customer Care Centre at 905-624-5505, web site (www.panasonic.ca), or an authorized Servicentre closest to you.

| Problems                                                   | Check points or causes                                                                                                    |
|------------------------------------------------------------|----------------------------------------------------------------------------------------------------|
| No operation.                                              | <ul><li>Is the hold function on?</li><li>Did you insert a card?</li><li>Is the battery fresh?<br/>(If so, try removing the battery and reinserting it.)</li></ul>                    |
| Cannot hear sound.                                         | <ul> <li>Is the volume too low?</li> <li>Are the earphone plugs inserted correctly?<br/>(Try plugging them in again.)</li> <li>Are the earphone plugs dirty?</li> </ul>              |
| Play doesn't start from the first track.                   | <ul><li>Is the play mode set to RANDOM?</li><li>See "Resume".</li></ul>                                                                                                    |
| There is a lot of noise.                                   | • Are you using the unit near a television or mobile phone?                                                                                                    |
| Cannot install the software.                               | <ul> <li>Insert the CD-ROM.</li> <li>Ensure you have specified the correct CD-ROM drive.</li> </ul>                                                                                  |
| Cannot start the software.                                 | Ensure the software is installed on the hard disc. The software cannot be run from the CD-ROM.     Ensure the computer has at least the memory space shown in "System requirements". |
| I want to install just<br>the USB<br>Reader/Writer driver. | Install the driver from the included CD-ROM. In the software selection screen of the installation procedure, remove the checks from RealOne [with Panasonic plug-in].                |

# Maintenance

Clean with a soft, dry cloth.

Do not use any type of abrasive pad, scouring powder or solvent such as alcohol or benzine.

# **Limited Warranty (ONLY FOR U.S.A.)**

Panasonic Consumer Electronics Company,
Division of Matsushita Electric Corporation of America
One Panasonic Way Secaucus. New Jersey 07094

Panasonic Sales Company, Division of Matsushita Electric of Puerto Rico, Inc.

Ave. 65 de Infantería, Km. 9.5

San Gabriel Industrial Park, Carolina, Puerto Rico 00985

# Panasonic/Technics Audio Products Limited Warranty

#### **Limited Warranty Coverage**

If your product does not work properly because of a defect in materials or workmanship, Panasonic Consumer Electronics Company or Panasonic Sales Company (collectively referred to as "the warrantor") will, for the length of the period indicated on the chart below, which starts with the date of original purchase ("warranty period"), at its option either (a) repair your product with new or refurbished parts, or (b) replace it with a new or a refurbished product. The decision to repair or replace will be made by the warrantor.

| Product or Part Name                                                                      | Parts            | Labor            |
|-------------------------------------------------------------------------------------------|------------------|------------------|
| Audio Products (except items listed below)                                                | One (1) year     | One (1) year     |
| All Audio Racks (cabinets)                                                                | Thirty (30) days | Not Applicable   |
| Technics Stand Alone Speakers, Subwoofer Speakers                                         | Three (3) years  | Three (3) years  |
| USB Reader-Writer, Personal Computer<br>Card Adapters<br>(in exchange for defective item) | One (1) year     | Not Applicable   |
| Accessories: Headphones, Cartridges,<br>Microphones, Adapters                             | Ninety (90) days | Ninety (90) days |
| Rechargeable Batteries (in exchange for defective item)                                   | Ten (10) days    | Not Applicable   |
| SD Memory Cards, Rechargeable Battery<br>Packs (in exchange for defective item)           | Ninety (90) days | Not Applicable   |

During the "Labor" warranty period there will be no charge for labor. During the "Parts" warranty period, there will be no charge for parts. You must carry-in or mailin your product during the warranty period. If non-rechargeable batteries are included, they are not warranted. This warranty only applies to products purchased and serviced in the United States or Puerto Rico. This warranty is extended only to the original purchaser of a new product which was not sold "as is". A purchase receipt or other proof of the original purchase date is required for warranty service.

The model number and serial number of this product can be found on either the back or the bottom of the unit.

Please note them in the space provided below and keep for future reference.

| MODEL NUMBER  | SV-SD50 |  |
|---------------|---------|--|
| SERIAL NUMBER |         |  |

#### User memo :

| oci memo .       |  |
|------------------|--|
| DATE OF PURCHASE |  |
| DEALER NAME      |  |
| DEALER ADDRESS   |  |
|                  |  |
| TELEPHONE NUMBER |  |
|                  |  |

#### Carry-In or Mail-In Service

For Carry-In or Mail-In Service in the United States call 1-800-211-PANA (1-800-211-7262) or visit Panasonic web site: http://www.panasonic.com

For assistance in Puerto Rico call Panasonic Sales Company (787)-750-4300 or fax (787)-768-2910.

#### **Limited Warranty Limits And Exclusions**

This warranty ONLY COVERS failures due to defects in materials or workmanship, and DOES NOT COVER normal wear and tear or cosmetic damage. The warranty ALSO DOES NOT COVER damages which occurred in shipment, or failures which are caused by products not supplied by the warrantor, or failures which result from accidents, misuse, abuse, neglect, mishandling, misapplication, alteration, faulty installation, set-up adjustments, misadjustment of consumer controls, improper maintenance, power line surge, lightning damage, modification, or commercial use (such as in a hotel, office, restaurant, or other business), rental use of the product, service by anyone other than a Factory Servicenter or other Authorized Servicer, or damage that is attributable to acts of God.

THERE ARE NO EXPRESS WARRANTIES EXCEPT AS LISTED UNDER "LIMITED WARRANTY COVERAGE". THE WARRANTOR IS NOT LIABLE FOR INCIDENTAL OR CONSEQUENTIAL DAMAGES RESULTING FROM THE USE OF THIS PRODUCT, OR ARISING OUT OF ANY BREACH OF THIS WARRANTY. (As examples, this excludes damages for lost time, travel to and from the servicer, loss of media or images, data or other memory content. The items listed are not exclusive, but are for illustration only.) ALL EXPRESS AND IMPLIED WARRANTIES, INCLUDING THE WARRANTY OF MERCHANTABILITY, ARE LIMITED TO THE PERIOD OF THE LIMITED WARRANTY.

Some states do not allow the exclusion or limitation of incidental or consequential damages, or limitations on how long an implied warranty lasts, so the exclusions may not apply to you.

This warranty gives you specific legal rights and you may also have other rights which vary from state to state. If a problem with this product develops during or after the warranty period, you may contact your dealer or Servicenter. If the problem is not handled to your satisfaction, then write to the warrantor's Consumer Affairs Department at the addresses listed for the warrantor.

PARTS AND SERVICE WHICH ARE NOT COVERED BY THIS LIMITED WARRANTY ARE YOUR RESPONSIBILITY.

# **Customer Services Directory (ONLY FOR U.S.A.)**

For Product Information, Operating Assistance, Literature Request, Dealer Locations, and all Customer Service inquiries please contact: 1-800-211-PANA (7262), Monday-Friday 9 am-9 pm; Saturday-Sunday 9 am-7 pm, EST. or send e-mail: consumerproducts@panasonic.com

Web Site: http://www.panasonic.com You can purchase parts, accessories or locate your nearest servicenter by visiting our Web Site.

# Accessory Purchases:

1-800-332-5368 (Customer Orders Only) Panasonic Services Company 20421 84th Avenue South, Kent, WA 98032 (6 am to 5 pm Monday–Friday; 6 am to 10:30 am Saturday; PST)

(Visa, MasterCard, Discover Card, American Express, Check)

# **Product Repairs**

# Centralized Factory Servicenter

Panasonic Services Company

MAIL TO:

1705 N. Randall Road, Elgin, IL 60123-7847 Attention: SD Repair

Please carefully pack and ship, prepaid and insured, to the Elgin Centralized Factory Servicenter. Customer's in Puerto Rico, please ship or carry in to location below ("Service in Puerto Rico")

Service in Puerto Rico Matsushita Electric of Puerto Rico, Inc. Panasonic Sales Company/ Factory Servicenter: Ave. 65 de Infanteria, Km. 9.5, San Gabriel Industrial Park, Carolina, Puerto Rico 00985 Phone (787) 750-4300 Fax (787) 768-2910

# THE FOLLOWING APPLIES ONLY IN THE U.S.A.:

#### **CAUTION:**

This equipment has been tested and found to comply with the limits for a Class B digital device, pursuant to Part 15 of the FCC Rules. These limits are designed to provide reasonable protection against harmful interference in a residential installation. This equipment generates, uses and can radiate radio frequency energy and, if not installed and used in accordance with the instructions, may cause harmful interference to radio communications. However, there is no guarantee that interference will not occur in a particular installation. If this equipment does cause harmful interference to radio or television reception, which can be determined by turning the equipment off and on, the user is encouraged to try to correct the interference by one or more of the following measures:

- · Reorient or relocate the receiving antenna.
- Increase the separation between the equipment and receiver.
- · Connect the equipment into an outlet on a circuit different from that to which the receiver is connected.
- Consult the dealer or an experienced radio/TV technician for help.

Any unauthorized changes or modifications to this equipment would void the user's authority to operate this device.

This device complies with Part 15 of the FCC Rules. Operation is subject to the following two conditions: (1) This device may not cause harmful interference, and (2) this device must accept any interference received, including interference that may cause undesired operation.

Responsible Party: Matsushita Electric Corporation of America

One Panasonic Way Secaucus, NJ, 07094 USA Telephone No.: 1-800-211-7262

# THE FOLLOWING APPLIES ONLY IN CANADA:

This Class B digital apparatus complies with Canadian ICES-003.

# Product service

#### 1. Damage requiring service

The unit should be serviced by qualified service personnel if:

- (a) The AC power supply cord or AC adaptor has been damaged; or
- (b) Objects or liquids have gotten into the unit; or
- (c) The unit has been exposed to rain; or
- (d) The unit does not operate normally or exhibits a marked change in performance; or
- (e) The unit has been dropped or the cabinet damaged.

#### 2. Servicing

Do not attempt to service the unit beyond that described in these operating instructions. Refer all other servicing to authorized servicing personnel.

#### 3. Replacement parts

When parts need replacing ensure the servicer uses parts specified by the manufacturer or parts that have the same characteristics as the original parts.

Unauthorized substitutes may result in fire, electric shock, or other hazards.

#### 4. Safety check

After repairs or service, ask the servicer to perform safety checks to confirm that the unit is in proper working condition.

#### Product information

For product information or assistance with product operation:

In the U.S.A., contact the Panasonic Customer Call Center at 1-800-211-7262, or e-mail consumerproducts@panasonic.com, or web site (http://www.panasonic.com/sd).

In Canada, contact Panasonic Canada Inc. Customer Care Centre at 905-624-5505, web site (www.panasonic.ca), or an authorized Servicentre closest to you.

#### **Specifications**

Sampling rate: 32 kHz, 44.1 kHz, and 48 kHz

AAC, MP3 and WMA Compression/decompression: Stereo, 2 channels No. of channels: Frequency response: 20 Hz to 20,000 Hz (+0 dB, -6 dB) 3.5 mW + 3.5 mW Output:

(16 Ω, M3 jack) DC 1.5 V

Power supply: (one LR03, AAA, AM-4 battery)

Approximate play times: 31 hours

Maximum dimensions (WxHxD):

(Panasonic alkaline battery)

48.8 x 71.3 x 22.6 mm (1<sup>15</sup>/<sub>16</sub>" x 2<sup>13</sup>/<sub>16</sub>" x <sup>7</sup>/<sub>8</sub>")

Cabinet dimensions (WxHxD):

47.2 x 68.5 x 22.1 mm

(17/8" x 211/16" x 7/8") Mass:

52.8 g with battery

(1.862 oz) 41.4 g without battery

(1.460 oz)

- Specifications are subject to change without notice.
- The play time shown depends on operating conditions.
- · Mass and dimensions are approximate.

This product may receive radio interference caused by mobile telephones during use. If such interference is apparent, please increase separation between the product and the mobile telephone.

# Copyright protection limitations

- · Panasonic Media Manager includes copyright limitations decided upon by the Secure Digital Music Initiative (SDMI).
  - You may be unable to use music data with this software if the data is copyright-protected or if you have recorded from a DVD-Audio play-
  - \* Where the owner of the copyright or music data providers have set conditions with regard to the use of the data, you are obliged to abide by those conditions.
- Your attention is drawn to the fact that recording pre-recorded SD Memory Card may infringe copyright laws.
- · Upgrading RealOne for Panasonic

RealOne for Panasonic follows the guidelines set by the SDMI. Future changes to these guidelines may render some functions of RealOne for Panasonic inoperable. Upgraded versions of RealOne for Panasonic will be offered in such circumstances. A charge may be applied to these upgrades.

# Limitations in Windows Explorer

- SD Memory Cards are shown as external drives (for example, "D") in Windows Explorer when they are connected to the computer. Do not use Explorer to move SD Memory Card music data or folders, change their names, or delete them. This can render the music data unplayable. Use only RealOne for Panasonic for editing.
- Similarly, do not use Explorer to move, change the names of, or delete music data and folders you have saved to your computer.

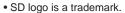

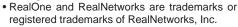

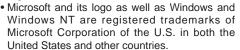

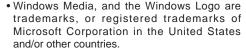

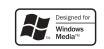

- WMA is a compression format developed by Microsoft Corporation. It achieves the same sound quality as MP3 with a file size that is smaller than that of MP3.
- Portions of this product are protected under copyright law and are provided under license by ARIS / SOLANA /4C.
- Pentium and MMX are registered trademarks of Intel Corporation of the U.S.
- IBM and PC/AT are registered trademarks of International Business Machines Corporation of the U.S.
- Macintosh is a registered trademark of Apple Computer, Inc. of the U.S. in both the United States and other countries.
- Other names of systems and products mentioned in these instructions are usually the registered trademarks or trademarks of the manufacturers who developed the system or product concerned.

The ™ and ® marks are not used to identify registered trademarks and trademarks in these instructions.

Licensed AAC Patents(U.S. patent numbers);

|            | p                                                                                                    | -/,                                                                                                    |                                                                                                    |
|------------|----------------------------------------------------------------------------------------------------|----------------------------------------------------------------------------------------------------|----------------------------------------------------------------------------------------------------|
| 5,274,740  | 97/02874                                                                                              | 08/557,046                                                                                                    | 5,581,654                                                                                                    |
| 5,633,981  | 98/03036                                                                                              | 08/894,844                                                                                                    | 05-183,988                                                                                                    |
| 5 297 236  | 5,227,788                                                                                             | 5,299,238                                                                                                    | 5,548,574                                                                                                    |
| 4,914,701  | 5,285,498                                                                                             | 5,299,239                                                                                                    | 08/506,729                                                                                                    |
| 5,235,671  | 5,481,614                                                                                             | 5,299,240                                                                                                    | 08/576,495                                                                                                    |
| 07/640,550 | 5,592,584                                                                                             | 5,197,087                                                                                                    | 5,717,821                                                                                                    |
| 5,579,430  | 5,781,888                                                                                             | 5,490,170                                                                                                    | 08/392,756                                                                                                    |
| 08/678,666 | 08/039,478                                                                                            | 5,264,846                                                                                                    |                                                                                                    |
| 98/03037   | 08/211,547                                                                                            | 5,268,685                                                                                                    |                                                                                                    |
| 97/02875   | 5,703,999                                                                                             | 5,375,189                                                                                                    |                                                                                                    |
|            | 5,633,981<br>5 297 236<br>4,914,701<br>5,235,671<br>07/640,550<br>5,579,430<br>08/678,666<br>98/03037 | 5,633,981 98/03036<br>5 297 236 5,227,788<br>4,914,701 5,285,498<br>5,235,671 5,481,614<br>07/640,550 5,592,584<br>5,579,430 5,781,888<br>08/678,666 08/039,478<br>98/03037 08/211,547 | 5,633,981         98/03036         08/894,844           5,297,236         5,227,788         5,299,238           4,914,701         5,285,498         5,299,239           5,235,671         5,481,614         5,299,240           07/640,550         5,592,584         5,197,087           5,579,430         5,781,888         5,490,170           08/678,666         08/039,478         5,264,846           98/03037         08/211,547         5,268,685 |